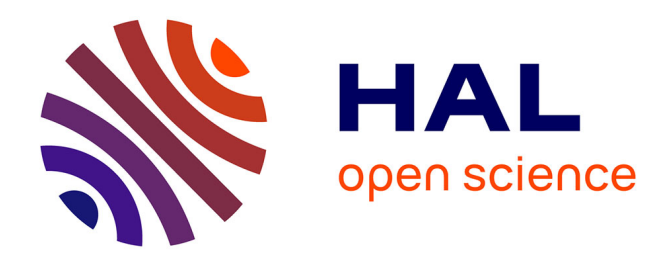

# **Fonctions didactiques et architecture d'un laboratoire de langues de type logiciel**

Tony Toma

### **To cite this version:**

Tony Toma. Fonctions didactiques et architecture d'un laboratoire de langues de type logiciel. Les Après-midi de LAIRDIL, 1999, La pratique didactique du multimédia, 10, pp.68-103. hal-04052174

# **HAL Id: hal-04052174 <https://ut3-toulouseinp.hal.science/hal-04052174>**

Submitted on 30 Mar 2023

**HAL** is a multi-disciplinary open access archive for the deposit and dissemination of scientific research documents, whether they are published or not. The documents may come from teaching and research institutions in France or abroad, or from public or private research centers.

L'archive ouverte pluridisciplinaire **HAL**, est destinée au dépôt et à la diffusion de documents scientifiques de niveau recherche, publiés ou non, émanant des établissements d'enseignement et de recherche français ou étrangers, des laboratoires publics ou privés.

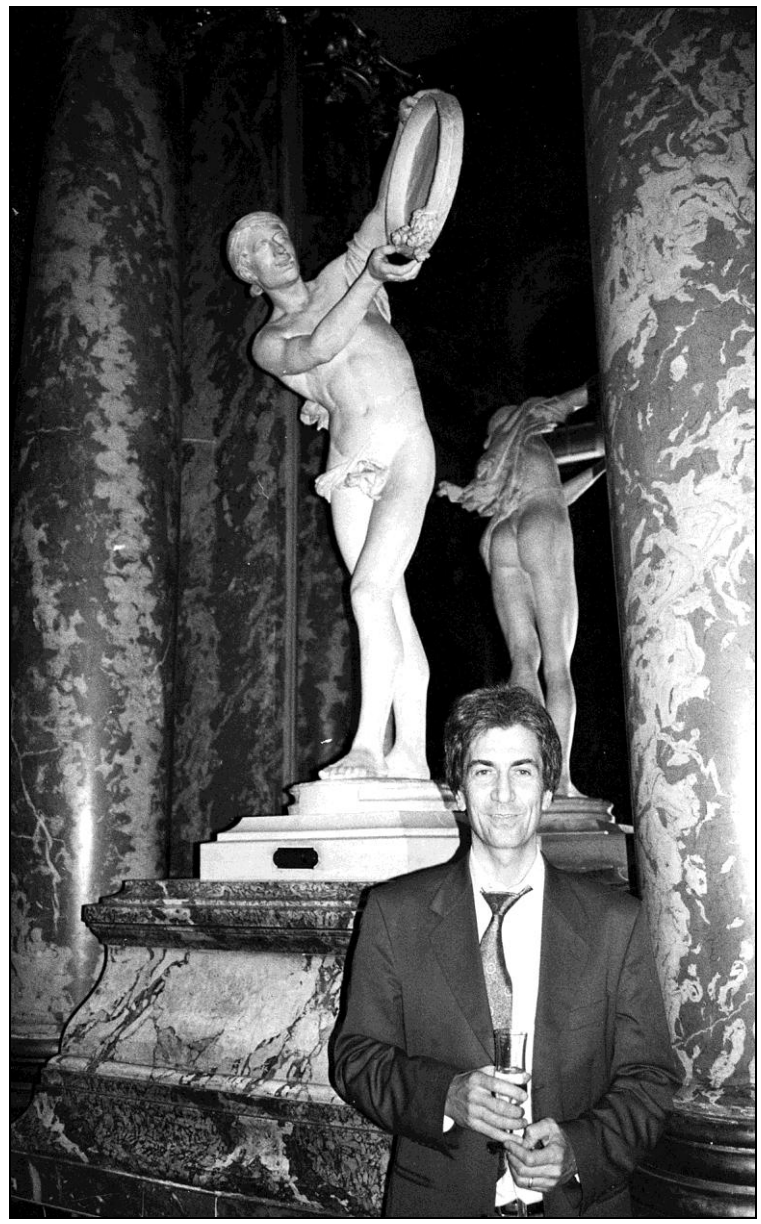

© *Nicole Décuré* Toulouse, Capitole, 1996

# **Fonctions didactiques et architecture d'un laboratoire de langues de type logiciel**

#### **Tony TOMA Université Toulouse III**

Les premiers laboratoires de langues sont apparus au milieu des années 60. Leurs bandes magnétiques, peu commodes, ont rapidement été remplacées par des cassettes, et, dans les années 80, le couplage d'un ensemble magnétoscopetélévision au laboratoire de langues transformait déjà celui-ci en laboratoire multimédia.

Le magnétoscope diffusait la vidéo sur le téléviseur pour proposer aux apprenants une tâche de compréhension globale avec prise de notes, par exemple, et la deuxième sortie-son du magnétoscope, reliée à l'entrée-ligne du magnétophone-maître, permettait alors la copie en temps réel du son de la vidéo sur chaque magnétophone-élève. La compréhension détaillée individualisée était de fait possible pour des tâches de transcription ou de réponses à des questions écrites ou orales.

Même si la vidéo n'était visionnée qu'une fois ou deux maximum, cela suffisait pour permettre à l'étudiant de s'imprégner de la situation de discours. Il pouvait ensuite consacrer son attention uniquement sur la compréhension du son, qui constitue indubitablement l'essence de la problématique en didactique des langues.

Ce dispositif, encore utilisé, apparaît sans aucun doute nettement supérieur à celui qui consiste aujourd'hui à utiliser pour les mêmes tâches un ensemble magnétoscope-télévision individuel, puisque la compréhension détaillée est irréalisable avec un magnétoscope analogique. En effet la fonction "pause" ne permet pas de reprendre l'écoute du son à l'endroit où elle a été arrêtée, alors que le retour arrière est incontrôlable dès qu'il s'agit de réécouter quelques mots seulement.

# *Les problèmes didactiques*

 $\overline{a}$ 

Certains Centres de Langues dits modernes, en particulier anglo-saxons, ont pourtant installé à grands frais des salles vidéo où les étudiants sont malheureusement d'une passivité rare puisqu'ils ne peuvent que "regarder la télévision" sans pouvoir améliorer, par l'écoute répétée de séquences courtes (inférieures à 10 secondes), leur niveau de compréhension orale. En effet la compréhension est en général nettement meilleure après trois écoutes simultanées, même si elle est difficilement améliorable au-delà. Ces salles ont en fait été créées en complément de l'installation de salles informatiques car les ordinateurs multimédias, jusqu'en 1995 environ, ne permettaient pas de diffuser la vidéo.

L'idée sous-jacente était que l'ordinateur multimédia, apparu au début des années 90, pouvait permettre à l'apprenant de travailler seul puisque la valeur didactique des ressources image (fixe), texte, son qu'il contenait se trouvait augmentée des possibilités offertes par l'hypernavigation, l'interactivité et la multimodalité<sup>1</sup>. Il suffisait d'adjoindre un outil supplémentaire pour la vidéo, et l'apprenant allait enfin pouvoir apprendre les langues seul...

Ce fut le **premier** problème didactique. En effet s'il y a un domaine de la didactique où l'enseignant est indispensable pratiquement jusqu'au bout de la formation, c'est bien l'apprentissage des langues, et en particulier de l'anglais oral à des francophones<sup>2</sup>.

<sup>&</sup>lt;sup>1</sup> La multimodalité ne doit pas être confondue avec le multimédia. Définir la multimodalité à la manière de Mayer et Anderson (1992) comme l'utilisation de plus d'une modalité sensorielle (en l'occurrence deux, la vue et l'ouïe) ne semble pas très productif. Je définis ce terme plutôt comme l'activation de modalités cognitives différentes pour le même type de média. C'est, pour le concepteur de cours, déterminer un mode d'apparition particulier pour chacun des médias parmi un grand nombre possible, et de plus pour l'apprenant, choisir, pour le mode proposé, le mode de présence le plus approprié à son mode cognitif: par exemple, image fixe à gauche ou à droite selon sa "préférence" cérébrale, image vidéo de taille plus ou moins grande pour ne pas être trop prégnante et obérer les processus mentaux de compréhension du son, position et taille de la zone texte, etc... Cf. Toma (1998) "Pour une didactique multimédia", Les Cahiers de l'APLIUT.

 $2^{2}$  Les raisons en sont multiples et bien connues, la principale étant que le vocabulaire de l'anglais écrit est étymologiquement proche du français pour un grand nombre de mots, alors que le système phonologique de cette langue est pratiquement à l'opposé de celui du français (5 sons sur 49 identiques au français, difficultés importantes et récurrentes pour la prononciation des sons  $\lceil \delta \rceil$  et  $\lceil r \rceil$ , utilisés de façon obligée même par l'anglais le plus élémentaire, système accentuel différent, problèmes des contractions, réductions, liaisons, etc.). L'enseignement traditionnel fondé sur l'écrit pour cause de moyens "logistiques" insuffisants laisse croire à l'apprenant que la connaissance de l'anglais écrit est suffisante et

Il ne suffit pas de se réfugier derrière le concept d'autonomie guidée sans considérer la nature et la fréquence du "guidage". Pour certains, il y a "guidage" dès lors que l'enseignant a conseillé à un étudiant particulier de voir ou revoir tel ou tel point de grammaire ou tel programme vidéo en Centre de Ressources ! L'enseignant prend le soin de laisser la correction à disposition, et effectivement les questions sont peu nombreuses $3$ .

Trois problèmes apparaissent régulièrement dans cet exemple de "méthode":

. l'écoute d'un son pouvant être accompagnée, au choix de l'apprenant, de la lecture d'un script ne met pas en jeu les processus cognitifs particuliers de la compréhension orale

. en grammaire, le corrigé utilisé trop vite parce que l'enseignant n'est pas là pour répondre aux questions ne constitue plus le point d'orgue d'une réflexion métalinguistique qui a lieu seulement lorsque l'apprenant prend la peine de chercher par lui-même

. enfin, et à l'inverse, le temps de réponse illimité que ce dernier peut s'octroyer n'a plus aucun rapport avec les nécessités de la pratique d'une langue.

L'autonomie guidée est idéale si le suivi, en présentiel de préférence, peut s'effectuer **en temps réel ou légèrement différé** (dix minutes environ) pour pouvoir apporter les réponses aux questions que se pose l'apprenant, rapidement pour lui éviter de renforcer ses erreurs, mais pas trop vite afin de le faire réfléchir un minimum. Il faut pour cela que le système offre un grand nombre de possibilités de **suivi** des écoutes-son pour savoir ce que l'apprenant a écouté, et des enregistrements-son et texte, pour savoir ce qu'il a enregistré.

Ce suivi doit pouvoir s'effectuer de façon "discrète" pour une éventuelle intervention directe, mais aussi à n'importe quel moment, même si le posteélève est éteint. Il se fera de plus en présence de l'apprenant, pour une évaluation formative fréquente et indispensable.

La seule solution est alors la mise en réseau des ordinateurs avec sauvegarde automatique et compressée<sup>4</sup> des enregistrements-son et texte de l'étudiant. Le

ne le prépare pas aux efforts considérables qu'un francophone doit mettre en œuvre pour maîtriser l'oral.

<sup>&</sup>lt;sup>3</sup> Si l'accès à la correction n'est pas contrôlé, un travail de deux heures peut être réalisé avec la correction en quinze minutes ! La valeur didactique est alors proche de zéro.

<sup>&</sup>lt;sup>4</sup> La compression des enregistrements-étudiant leur permet de ne pas occuper une place inutile sur le disque dur du serveur. Ces enregistrements sont à effacer dès que l'apprenant a terminé son cursus. Plusieurs choix de types de compression sont proposés par Windows 98. Le plus courant est le format PCM (*Pulse Code Modulation*) 22 khz 16 bits. Le MP3 est intéressant

laboratoire informatique (et non informatisé<sup>5</sup>) est le seul à offrir ces possibilités. Les postes informatiques et vidéos isolés dans un Centre de Ressources Linguistiques n'offrent finalement que des possibilités d'autonomie très peu guidée et paraissent déjà aujourd'hui appartenir au passé.

Le **deuxième** problème didactique, que certains Centres ont tenté de résoudre, part de l'idée, qui n'a reçu pour l'instant aucune justification théorique, selon laquelle l'apprenant travaille mieux s'il travaille tâche par tâche, avec pour chaque tâche un outil et donc un lieu différent.

Cette idée a en fait pour point de départ la volonté pragmatique de rentabiliser les investissements lourds et réguliers que certains Centres ont su et pu faire. Ainsi l'utilisation du laboratoire de langues actif-comparatif est maintenue pour les activités de compréhension orale détaillée et pour les exercices de production orale en grammaire et en phonétique, la salle vidéo permet l'entraînement à la compréhension globale, la salle informatique propose des cédéroms du commerce au contenu plus ou moins bien adapté et non-modifiable devant lequel les apprenants se "débrouillent" en "faisant de l'ordinateur", et une salle de "discussion" est réservée aux indispensables activités d'expression orale.

L'avantage de cette formule est de partager un créneau de deux heures en quatre quart-temps d'une demi-heure avec quatre sous-groupes de 7/8 personnes, puisque les groupes de langues sont généralement assimilés à des groupes de TD de 30 étudiants maximum.

La première difficulté est que l'enseignant qui est avec le sous-groupe d'expression orale n'a aucun suivi précis des tâches effectuées par les autres sous-groupes. En effet, s'il effectue le travail de suivi de ces différentes tâches pendant la demi-heure de conversation qui lui est allouée (en fait moins si l'on prend en compte le temps de déplacement d'étudiants d'une salle à l'autre), il ne disposera pour cela que quatre minutes par étudiant, ce qui est nettement insuffisant. De plus l'expression orale en langue étrangère sur des sujets autres que didactiques se trouve alors réduite à néant.

La deuxième est que le changement d'outil, et de lieu, n'a *a priori* aucun rapport avec la tâche effectuée. En effet l'apprentissage des langues est

pour sa qualité, mais un peu long en compression. Le meilleur rapport qualité-taille de fichier est l'ADPCM Microsoft, 22khz, 4 bits.

 $<sup>5</sup>$  Un laboratoire informatisé est un laboratoire de langues à cassettes, donc analogique, dont</sup> les magnétophones-élèves sont couplés à des ordinateurs. Le réseau est analogique et non numérique. Cette solution est en nette perte de vitesse.

multitâche. Il apparaît par exemple difficile aujourd'hui de concevoir la didactisation d'une vidéo sans les fonctions suivantes:

- pouvoir faire une pause ou revenir en arrière avec précision (ce qui va nécessiter l'emploi de la fonction retour arrière du lecteur multimédia de Windows par exemple)

- utiliser un dictionnaire pour vérifier le sens, la prononciation ou la graphie d'un mot (un dictionnaire informatique permet un gain de temps précieux par rapport au dictionnaire papier)

- donner des aides de vocabulaire ou de grammaire (imposées ou proposées dans des zones-texte ouvertes ou à ouvrir)

- poser des questions écrites et orales pour vérifier la compréhension (avec possibilité pour l'enseignant de modifier les questions en temps réel si nécessaire, d'en rajouter, de leur donner un poids spécifique par affectation différenciée de points)

- permettre à l'apprenant de produire des réponses écrites et orales qu'il pourra reprendre, améliorer ou compléter au fur et à mesure que son niveau de compréhension augmente

- permettre à l'enseignant d'accéder à tout moment à ces réponses.

*Toutes ces activités sont en fait envisageables à partir de n'importe quel contenu informationnel à didactiser. Aussi, la notion de lieux différenciés pour chaque tâche n'a plus lieu d'être, d'autant plus que, depuis deux ans environ, seul le laboratoire informatique multimédia peut autoriser ce type de développement didactique.* 

Ce qui, finalement, crée la variété pour l'apprenant, ce n'est pas le lieu, mais le changement d'activité au cours d'un même type d'exercice<sup>6</sup>.

Le **troisième problème** d'ordre didactique concerne justement la technologie utilisée dans un laboratoire informatique.

Le problème de la transmission de la vidéo en direct s'est posé pendant de nombreuses années lorsque les cartes-réseau utilisables avaient un débit insuffisant pour des leçons où la vidéo était pourtant compressée au format de compression le plus fort, le format  $MPEG<sup>7</sup>$ .

<sup>&</sup>lt;sup>6</sup> Il est vrai que de plus en plus, surtout dans les matières scientifiques, les apprenants sont amenés à utiliser les ordinateurs. Jusqu'à présent le changement d'activité d'une matière à l'autre est tel qu'aucun signe de lassitude n'est à observer. Le fait de devoir utiliser un microcasque restera certainement la spécificité de l'enseignement multimédia en langues et sera le signal de types d'activités totalement différents de ceux des autres matières utilisant l'ordinateur.

 $7$  La norme MPEG (Moving Picture Experts Group) permet le taux de compression le plus élevé, mais 4 minutes de vidéo de qualité nécessitent environ 100 mégaoctets, soit 100 millions d'octets (1 octet = 8 bits; "bit" est mis pour "BInary digiT"). Les premières cartesréseau à 10 mégabits (Mbits) avaient donc un débit insuffisant.

La seule solution informatique était alors le rapatriement en local de la vidéo, c'est-à-dire sur le disque dur du poste-élève. Cependant ce rapatriement en local prenait de 5 à 20 minutes selon le nombre de hubs<sup>8</sup> utilisés.

Aussi de nombreux fabriquants (Tandberg, Robotel, Avidanet) en ont profité pour résoudre le problème en proposant des solutions – coûteuses – de doublage du réseau numérique par un circuit analogique pour diffuser la vidéo comme dans un circuit interne de télévision.

D'autres proposent la solution des serveurs vidéo et effectivement dans ce cas la vidéo est numérique. La barre de défilement du lecteur multimédia de Windows 98 permet la pause et un retour arrière qui n'est précis que si la séquence vidéo est inférieure à une minute. Dans le cas de durées supérieures à cinq minutes, l'utilisation de cette barre de défilement devient très délicate.

De plus il est impossible avec un tel système de visualiser le spectre sonore de la bande son, d'incorporer des index, d'écouter des séquences vidéo courtes, d'effectuer des enregistrements en temps limité des séquences entendues, de visualiser des aides textuelles et des corrigés de scripts. L'efficacité didactique n'est pas vraiment au rendez-vous.

Pourtant les perspectives de profit étant elles bien là, les industriels n'ont pas hésité à créer le matériel adéquat. Certains en ont même profité pour utiliser le circuit analogique pour permettre le dialogue professeur-élève en direct, de type téléphone, jusqu'alors impossible avec les cartes-son installées sur les ordinateurs des laboratoires de langues.

En effet, ces cartes ne fonctionnant que dans un sens, soit écoute, soit enregistrement, n'autorisaient qu'un dialogue de type radio. Le professeur, après avoir parlé, donnait la parole à l'élève, qui répondait. La transmission se faisait avec un léger temps de décalage, d'une seconde maximum.

Certains enseignants pensaient alors qu'ils allaient être gênés de ne pouvoir utiliser qu'une fonction radio pour communiquer avec leurs élèves<sup>9</sup> parce qu'ils étaient habitués au dialogue en direct des laboratoires de langues à cassettes. En

<sup>8</sup> Un hub est un répartiteur qui divise le débit reçu du commutateur (source du débit) par le nombre de postes. Plus il y a de postes reliés au même hub, plus le débit est lent. Si un hub reçoit 10 mégabits et alimente 5 postes, chaque poste recevra 2 Mbits. Une salle de 30 postes reliés à un commutateur 10 Mbits nécessitera 6 hubs.

<sup>&</sup>lt;sup>9</sup> Toutefois la fonction "Appel Prof" a toujours été présente, même sur le premier laboratoire informatique, et permettait donc à l'enseignant d'intervenir immédiatement en cas d'urgence.

fait ce type de laboratoire ne permettait d'entendre uniquement ce que l'étudiant était en train de dire et non ce qu'il avait déjà fait, ce qui rendait effectivement indispensable la communication directe pour s'informer du travail effectué.

A présent cette situation de communication professeur-élève se voit profondément modifiée par les nouvelles fonctions de suivi en temps réel des laboratoires informatiques qui permettent la visualisation du travail de l'élève, l'écoute de ses enregistrements, l'envoi de messages texte, son ou image et même l'envoi de leçons ou de parties de leçons.

Avec un suivi devenu complet, la communication en direct se trouve avoir une utilité extrêmement réduite dans la mesure où, en cas de problème sérieux, il est pédagogiquement plus rentable d'avoir un contact direct avec l'élève pour l'aider à résoudre ses difficultés en tutorat individualisé.

Cependant l'arrivée mi-98 des cartes-son "full-duplex" permettant la réception et l'émission en simultané des messages son, c'est-à-dire le dialogue en direct (fonction "*Net Meeting*" de Windows 98), et la chute des prix des cartes réseau  $100$  Mbits<sup>10</sup>, indispensables pour la diffusion de la vidéo en MPEG sur un réseau d'ordinateurs, ont définitivement levé les derniers obstacles.

Aujourd'hui en 1999, plus rien ne s'oppose à la conception d'un laboratoire de langues informatique multimédia entièrement **de type logiciel**.

Outre le prix très nettement inférieur (300 à 400 KF $^{11}$  pour une salle de 30 postes), le logiciel n'est jamais obsolète comme le matériel qui le devient très vite. Il n'y a aucun risque de panne puisqu'il suffit de le réinstaller, en cas de problème sur un ordinateur (en utilisant des "*ghosts*", copie fidèle d'un disque dur modèle), et surtout il est en permanence susceptible d'évolutions dictées par des impératifs didactiques que la technique rend peu à peu réalisables.

C'est le cas du logiciel LAVAC (Laboratoire Audio-Visuel Actif-Comparatif) qui a reçu en 7 ans plus d'une cinquantaine d'améliorations<sup>12</sup>. La version

 $^{10}$  Le prix d'une telle carte est passé de 2 500 à 300 F en deux ans.

<sup>&</sup>lt;sup>11</sup> Le prix varie en fonction des équipements (meubles étudiants ou non, postes de création de cours, logiciels utilisés)

<sup>12</sup> Le système LAVAC (Laboratoire Audio-Visuel Actif-Comparatif), dont je suis le l'expérimentateur quotidien des fonctions didactiques, même si j'en suis aussi le concepteur, a été créé en 1992. Il est composé aujourd'hui de **7** logiciels différents:

<sup>-</sup> Logiciel **Étudiant** pour diffuser des cours LAVAC ou non LAVAC sur le réseau et pour diffuser des cours sur cédéroms

<sup>-</sup> Logiciel de **Suivi** permettant au professeur un suivi précis en temps réel ou différé, même par Internet

actuelle (version 4.03.i) est considérée comme définitive avant le "**LAVAC 2000***"*, déjà commencé, qui sera sur le Net en version *html*.

Ce logiciel de laboratoire de langues équipe d'ailleurs les **huit salles multimédias de langues** qui sont en train d'être installés à l'Université Paul Sabatier de Toulouse (Toulouse 3), pour un total de 255 postes-élève<sup>13</sup>, plus 18 postes de création de cours installés dans les bureaux des enseignants ou dans des locaux spécifiques.

# *Qu'est-ce qu'un laboratoire de langues de type logiciel?*

 $\overline{a}$ 

L'exposé de l'**architecture** d'un tel type de laboratoire de langues, fruit de plus de vingt ans d'expérience en laboratoire à cassettes et de 7 ans en laboratoire

- Logiciel "**Séquenceur Vidéo**": nouvelle interface permettant le séquençage automatique de la vidéo d'une cassette vidéo ou d'un programme satellite. Mêmes fonctions que dans le séquenceur audio avec en plus la fonction "jeu de rôle", pour permettre à l'élève de parler en surimpression - sur la voix d'un personnage de la vidéo.

<sup>13</sup> Cet équipement a fait l'objet, du 13 octobre au 4 décembre 1998, d'un appel d'offres européen pour lequel le Président de l'Université m'a confié la rédaction du Cahier des Clauses Techniques sur la base d'expériences réalisées à l'Université Montpellier 2 (trois salles de 65 postes en 93-95) et à l'IDEM, Institut pour le Développement de l'Enseignement Multimédia (une salle de 30 postes en 96 et une salle d'enseignement général, équipée aussi du LAVAC).

Près de 80 fonctions de laboratoire ont été jugées didactiquement indispensables par les enseignants responsables et futurs utilisateurs des différentes salles. Ces fonctions ont alors été détaillées dans l'appel d'offres sous la forme d'un cahier des charges qui ne spécifiait, conformément à la loi, aucun nom de logiciel ni de marque particulière. Je suis à présent chargé par le Président du suivi de l'exécution de ce marché.

Plus de 5 000 logiciels LAVAC sont en fait utilisés aujourd'hui dans plus de 130 établissements universitaires ou scolaires dans le monde (liste sur demande à l'adresse suivante: [http://www.alizes.fr/cp3i\)](http://www.alizes.fr/cp3i).

<sup>-</sup> Logiciel **Créateur**: système-auteur d'enseignement ou **tutoriel** permettant sans programmation la réalisation des didacticiels multimédias LAVAC grâce à de très nombreux automatismes de création de cours

<sup>-</sup> Logiciel **Assistant** pour aider l'enseignant-auteur à créer ses cours à la manière des assistants Word ou Powerpoint.

<sup>-</sup> Logiciel **Utilitaire** pour supprimer, compresser, décompresser, nettoyer, copier des leçons LAVAC

<sup>-</sup> Logiciel "**Séquenceur Audio**": nouvelle interface permettant le séquençage automatique du son d'une cassette audio ou vidéo, ou d'un programme satellite, avec visualisation des séquences créées, temps de réponse paramétrable automatique, visualisation des courbes-professeur et élève, insertion d'index par l'apprenant pour la réécoute instantanée d'une partie de séquence, répétition des phrases en simultané ou en même temps que le professeur

multimédia avec 300 étudiants par an en moyenne, va permettre de prendre connaissance des différentes possibilités de suivi et de création de cours rapides indispensables à l'enseignant de langues aujourd'hui, et de comprendre comment elles sont informatiquement mises en œuvre *(le "quoi" et le "comment ça marche").*

L'enseignant de langues, qui n'a pas à être informaticien, ne veut plus se contenter de solutions qui le contraignent à des tâches didactiques répétitives où la communication en langue étrangère ne peut s'effectuer. Il veut trouver dans le multimédia le moyen de concevoir une pédagogie (la sienne) adaptée aux niveaux et aux besoins de ses groupes d'étudiants. Il souhaite profiter de la puissance cognitive du multimédia et de la salle de langues pour enfin instaurer des moments de communication privilégiée avec chacun des ses apprenants.

Ce laboratoire est de type PC. Les 3 % d'utilisateurs de MacIntosh (processeur Motorola)<sup>14</sup> ou les 2 % d'amateurs des systèmes d'exploitation Unix, Linux ou BeOS<sup>15</sup>, admettent nécessairement l'hégémonie Intel-Microsoft qui permet des prix toujours plus bas pour des performances sans cesse accrues et des suites logicielles enfin compatibles entre elles, même si Windows manque encore de stabilité.

C'est uniquement le souci du détail qui permet de faire en sorte qu'une telle salle fonctionne au maximum de ses possibilités ou ne fonctionne qu'en partie. Ce souci du détail doit se retrouver tant dans la conception et l'agencement des meubles que dans la qualité des connexions réseaux et la façon de brancher les composants audiovisuels (démodulateur-satellite, magnétoscope, téléviseur, micro basse impédance, magnétophone à cassettes). Le paramétrage des cartesson et vidéo, les logiciels de protection, l'utilisation des cédéroms du commerce sans risque de déprogrammer la base de registres, l'interdiction de l'accès à certains sites Internet ainsi qu'aux disques durs du serveur et du réseau local constituent autant de points qui ont nécessité pour la mise au point d'un tel laboratoire plusieurs semaines de tests et de validation.

Ce sont tous ces éléments qu'il est nécessaire de décrire avec précision pour que le système soit optimisé et fonctionne sans aucune panne, à partir du moment où

<sup>&</sup>lt;sup>14</sup> L'iMac, dernier ordinateur de MacIntosh, qui a la regrettable originalité de ne pas être pourvu de lecteur de disquette (Microsoft Internet Explorer oblige !), coûtait en avril 1999 près de 9 000 F pour une puissance inférieure à celle d'un PC de 4 000 F (266 Mhz au lieu de 350).

<sup>&</sup>lt;sup>15</sup> Firme californienne créée par le français Jean-Louis Gassée. Ce logiciel récent, créé en 1991, vaut 100 dollars et se trouve être plus accessible aux non-informaticiens que Linux qui a pour lui l'avantage d'être gratuit et téléchargeable par Internet.

le fournisseur de matériel informatique choisit des composants de qualité, et compatibles entre eux de surcroît.

Ces informations ne sont malheureusement pas du niveau de l'anecdote car l'expérience montre au contraire qu'elles conditionnent totalement l'existence du cours ou son bon déroulement. L'enseignant utilisateur régulier d'une telle salle ne peut donc pas se soustraire à ces contingences et se fier aveuglément aux compétences d'un technicien plus ou moins (in)formé sans prendre de risques.

L'ensemble de ces contraintes, y compris celles concernant le mobilier, ne constitue pas non plus un catalogue de préconisations à lire comme un mode d'emploi. Elles sont toutes le fruit d'un recul épistémologique permanent sur une situation didactique qui se donne pour objet de concilier l'inconciliable, à savoir un très faible niveau de départ des apprenants à l'oral dans une langue, l'anglais, pour laquelle il est demandé un niveau opérationnel de qualité, condition indispensable à leur l'entrée dans les métiers de la science, et ce avec un minimum d'heures de formation (de 20 à 50 heures) !

C'est cette réflexion, malheureusement encore insuffisamment partagée en didactique multimédia des langues<sup>16</sup>, qui a guidé une recherche dont les résultats sont constitutifs des solutions aujourd'hui proposées.

### *Les solutions d'ordre logistique: agencement du matériel et rôle du technicien-réseau*

L'élément paradoxalement le plus important d'un tel laboratoire est le mobilier. En effet, l'enseignant novice en Nouvelles Technologies risque d'hésiter à "affronter" un cadre didactique nouveau s'il se sent mal à l'aise dans la salle. Il est préférable pour le sécuriser que la disposition des meubles-élève soit proche de celle d'une salle de TD traditionnelle afin de pouvoir, le cas échéant, y assurer un cours de type traditionnel.

L'essentiel est que l'enseignant peu entraîné au début aux fonctions de suivi puisse d'un seul coup d'œil **voir** ses élèves pour garder la maîtrise de la situation dans un environnement qui ne lui est pas encore familier.

<sup>16</sup> Les articles sur les "espaces langue" sont nombreux, bien que peu d'auteurs fassent part de leur expérience, et de leurs avatars personnels; ils sont très rares lorsqu'il s'agit de laboratoires multimédias de type logiciel "tout intégrés".

La hauteur, qui ne doit pas dépasser 1,05 mètre, surtout dans une salle de 30 postes<sup>17</sup> est un paramètre essentiel dans la conception du meuble.

Les meubles peuvent être disposés en rangées face à l'enseignant, ou en carré selon la place disponible, mais il est préférable qu'aucun étudiant ne tourne le dos à l'enseignant. Les coûteuses configurations en étoile ou en pétales, pour esthétiques qu'elles soient dans un Centre de ressources, n'ont réellement pas lieu d'être dans le cadre d'un enseignement en présentiel.

En fait de simples tables sont souvent préférables à des tables mal adaptées. Cependant si les moyens le permettent, un mobilier-élève spécifique permettra de remplir plusieurs fonctions: assurer le confort phonique des apprenants et la sécurité du matériel tout en permettant son aération<sup>18</sup>, cacher les fils afin d'empêcher les arrachements intempestifs, protéger les personnes contre les rayonnements électromagnétiques grâce au bois qui joue un rôle de tampon absorbant, et également faciliter l'accès aux machines et aux connexions.

Les tables font traditionnellement  $1,20$  mètre de large pour deux étudiants<sup>19</sup>. Un meuble informatique pour deux ne devra pas être inférieur à cette largeur, mais peut éventuellement être plus large (jusqu'à 1,40 mètre). Il est évident qu'il y aura un ordinateur par élève et pas un ordinateur pour deux, l'apprentissage d'une langue n'ayant rien à voir avec celui des mathématiques.

Le plan de travail se situera à une hauteur de 72/73 cm afin de pouvoir placer ordinateur et écran suffisamment bas pour leur garantir une bonne ventilation. Avec le bas d'un moniteur de 15 pouces qui affleure à cette hauteur, le centre de l'écran se trouve ainsi environ à 10% au-dessous de la ligne de mire horizontale qu'ont la plupart des élèves, ce qui correspond à la norme préconisée par le corps médical dont Michel CYMES<sup>20</sup> s'est fait l'écho. Les meubles qui

 $17$  En effet, sachant que la profondeur d'un meuble informatique est rarement inférieure à  $1,10$ m (50 cm pour l'ordinateur et l'écran, et 60 cm pour le plan de travail, qui doit de préférence être rectangulaire et aux bords arrondis), il faut, avec les 90 cm imposés par l'Administration entre chaque rangée, 2 mètres par rangées, soit 10 mètres pour 5 rangées de 6 postes. A cette distance, un enseignant d'une taille inférieure à 1,80 m ne verra pas la tête des étudiants de la dernière rangée si la hauteur du meuble est supérieure à 1 mètre.

 $^{18}$  L'aération est problématique pour les Pentium II 350 et plus. Une solution est de prévoir les ordinateurs assez bas dans le meuble, en position inclinée (l'arrière étant plus bas que l'avant) afin de favoriser une ventilation maximale dans le meuble. Les casques pourront grâce à cette position se ranger sur le dessus de chaque ordinateur.

<sup>&</sup>lt;sup>19</sup> Un tel meuble, dont j'ai défini les côtes en 1996 puis en 1998 (panneaux de 23 mm d'épaisseur et renfort métallique pour le plateau étudiant), coûte aujourd'hui 2 800 F TTC.

<sup>&</sup>lt;sup>20</sup> Michel CYMES, médecin, chroniqueur-santé sur "France Info" et actuel animateur de l'émission quotidienne «Le Journal de la santé" sur "La 5", a donné des conseils d'ordre ergonomique sur les positions à respecter devant un écran d'ordinateur lors de l'émission

intègrent les écrans dans le plan de travail horizontal sont médicalement à proscrire, pour des questions de reflets et d'inclinaison trop importante de la tête vers le bas.

Le meuble-professeur contient les éléments audiovisuels et deux ordinateurs: un pour le suivi, l'autre pour la modification des cours en temps réel et pour la création de cours automatique, à savoir la numérisation et le séquençage des cassettes-audio ou vidéo et des programmes-satellite en direct. Il sera face aux élèves ou de côté dans un coin de la salle. Son emplacement doit permettre d'accueillir deux ou trois élèves pour des activités d'expression orale. Il sera donc plus large (1,40 m).

L'**espace-tutorat** est de fait indispensable.

 $\overline{a}$ 

Un autre meuble utilisable par le professeur prend généralement sa place dans un coin de la salle. Il contient le serveur, son écran et une imprimante laser noir et blanc (minimum 8 pages-minute) pour imprimer les documents Internet. Il est en effet préférable de faire en sorte que l'enseignant ne soit pas obligé de sortir de la salle, ce qui serait au détriment de ses relations avec les étudiants.

Une salle ainsi meublée restera de plus parfaitement utilisable de façon classique pour une séance de grammaire, de conversation ou pour un cours de compréhension globale à partir d'une cassette vidéo, à condition d'avoir placé en position centrale un tableau blanc et un poste de télévision grand écran. Si ce n'est pas le cas, l'enseignant peu habitué au multimédia en réseau peut hésiter à s'investir dans la compréhension du système installé puisqu'il n'aura pas la solution de secours d'une configuration traditionnelle en cas de problème.

Il est d'ailleurs fortement souhaitable qu'un **technicien-réseau** soit désigné ou recruté pour assurer un certain nombre de tâches indispensables bien que peu nombreuses.

Le travail de ce technicien va consister essentiellement à assurer la maintenance des matériels informatiques et audiovisuels, veiller à la compatibilité logicielle des cédéroms du commerce à installer sur le réseau ou sur des postes fixes, certains d'entre eux pouvant drastiquement modifier la base de registres et obérer le fonctionnement du système<sup>21</sup>, et offrir un soutien technique aux enseignants qui en font la demande.

<sup>&</sup>quot;Atout Savoir" du 21 novembre 1997, également sur "La 5", dont j'étais l'invité à propos des "*NetDays* » sur le thème "L'informatique et l'école".

<sup>&</sup>lt;sup>21</sup> Christine Vaillant, qui teste les didacticiels pour l'ORAVEP, peut vous faire part de son expérience en la matière si vous la contactez à [vaillant@cict.fr.](mailto:vaillant@cict.fr)

Il devra porter un soin tout particulier à l'agencement du matériel dans les postes-élève. Un détail qui a son importance, étant donné que le non-respect de cette règle peut simplement empêcher l'apprenant de travailler, concerne en effet la disposition des deux unités centrales et des deux écrans dans le meuble et le passage des câbles des différents périphériques utilisés par l'élève.

La meilleure solution consiste à disposer chaque écran aux extrémités et chaque unité centrale contre chaque écran de façon à laisser quelques centimètres entre les deux ordinateurs.

Le point important est alors de veiller à ce que les fils du clavier, de la souris et du micro-casque passent sous l'écran, entre le pied de l'écran et l'ordinateur. Dans cette position le fil du micro-casque ne peut être tendu même si l'élève tire dessus, ce qui évite tout faux-contact ou arrachement des connexions. Les fils sont de plus suffisamment éloignés les uns des autres pour que les étudiants n'aient pas envie de s'échanger les casques.

Le travail purement technique du technicien-réseau consistera finalement à remplacer les casques défectueux, le réseau étant stable une fois installé ! Il s'agit le plus souvent d'ailleurs d'effectuer des soudures pour réparer les connexions, et il est donc à prévoir deux micro-casques supplémentaires en réserve.

Un autre détail tout aussi important est de proscrire l'utilisation des gommes à papier. Le plan de travail est occupé par le clavier, la souris (un tapis est inutile si le revêtement du meuble est légèrement granuleux) et un cahier ou un classeur indispensable pour que l'apprenant puisse noter tout ce qu'il apprend. S'il utilise une gomme à effacer pour un travail de prise de notes par exemple, les résidus du gommage finissent par pénétrer à l'intérieur de la souris, qui devient alors inopérante<sup>22</sup>.

Sans souris et sans casque, un étudiant ne peut travailler ! Un écran sale est également problématique. L'écran doit être nettoyé toutes les trois semaines (ou après 100 heures d'utilisation). C'est le travail du technicien-réseau qui s'acquitte en général de cette tâche. A défaut, c'est à l'enseignant responsable de la salle de se dévouer s'il veut recevoir ses étudiants dans un environnement propre.

Ces remarques peuvent paraître futiles, mais l'expérience montre que le nonrespect de ces règles a des conséquences pédagogiques graves lorsque c'est l'enseignant lui-même qui est obligé d'effectuer ces petites réparations, le

 $\overline{a}$  $22$  Les souris bas de gamme sont à proscrire totalement. Aucune panne de souris de la marque "Microsoft" n'est à signaler dans la salle de l'IDEM après trois ans d'utilisation (plus de 2 000 heures).

technicien n'étant pas toujours disponible même pendant ses heures de travail<sup>23</sup> dans le cas où il doit gérer plusieurs sites.

C'est alors le cours entier qui en pâtit (suivi limité et séances de tutorat réduites).

Le soutien technique que le technicien-réseau devra accomplir auprès de l'enseignant est par contre une tâche permanente. Ce soutien sera d'autant plus efficace qu'il sera accompagné d'explications techniques puisque les professeurs, dans leur grande majorité, veulent d'abord comprendre, ce qui est la bonne attitude. Il sera cependant essentiel de l'accompagner pendant les premières séances afin de l'aider et d'aider les étudiants si besoin est.

### *La diffusion des cours-étudiant*

 $\overline{a}$ 

Aucune action n'est exigée de la part du professeur à partir du moment où ces cours sont enregistrés sur le serveur et donc diffusés à partir de celui-ci. Il suffit pour cela que l'étudiant allume son ordinateur et la connexion au serveur est automatique.

Dès que l'étudiant tape son nom, son enregistrement est effectué dans le système $^{24}$ .

Il a alors trois options possibles: soit répondre "OK" et accéder à un cours, soit restaurer ses réponses (écrites ou orales) à condition qu'il les ait enregistrées la ou les fois précédentes, soit restaurer ses réponses précédentes mais corrigées par le professeur.

Avec la version actuelle, l'étudiant se verra proposer pour la restauration des réponses la liste des leçons dans lesquelles il a effectué des enregistrements<sup>25</sup>. Il lui suffira de choisir la leçon dont il veut restaurer les réponses pour décompresser uniquement celle-ci et pas toutes les autres afin de gagner du temps à la décompression.

 $^{23}$  De plus les créneaux 8 h-8 h30, 12-13h30 et 16h30-20 h sont problématiques étant donnée la non-présence statutaire des techniciens.

<sup>&</sup>lt;sup>24</sup> Cette fonction est opérationnelle à partir de la version LAVAC 4.03.c

<sup>&</sup>lt;sup>25</sup> Aucun nom de fichiers, de leçons et de répertoires ne sont à donner lors de la sauvegarde et de la compression.

Il faut donner cependant une fois pour toutes dans le "lavac.ini" à la ligne "FLOPPY:" le chemin du répertoire de la sauvegarde élève, répertoire qui sera sur la partition LAVAC du serveur.

La compression permet aux fichiers-élèves de tenir moins de place sur le serveur. Ces opérations s'effectuent automatiquement. Ces fichiers sont accessibles par le professeur de deux manières: par le LAVAC-professeur et par l'explorateur Windows.

Les cours non-LAVAC en réseau peuvent également être diffusés en étant lancés par le LAVAC pour garantir une protection maximale du réseau, de même que d'autres programmes indispensables tels que dictionnaire, grammaire et navigateur Internet.

La solution consiste à mettre tous ces cours dans un même répertoire, le répertoire "leçons". Il suffit pour cela de créer une leçon qui portera alors le nom du programme en question (leçon "Audio Séquenceur", "Vidéo Séquenceur", "Dictionnaire", "Internet", "Grammaire") et d'associer la première séquence de chacune de ces leçons à une ligne de commande qui ouvrira ces programmes en tâche de fond<sup>26</sup> afin de permettre l'ouverture d'autres leçons.

L'intérêt est que tous ces programmes soient accessibles par l'étudiant et que les fonctions de suivi soient assurées. Cet accès doit également pouvoir se faire sans modifier les connexions réseau ou sans avoir à créer un programme de lancement proposant toutes les options, programme qui serait de plus à modifier chaque fois que de nouvelles options sont proposées à l'apprenant.

### *L'administrateur pédagogique pour la gestion des cours-étudiant*

Ces cours seront classés en positionnant par exemple d'abord le nom des programmes utilitaires précédés d'un espace pour qu'ils soient en tête de liste, puis en attribuant les séries 100, 200, etc.<sup>27</sup> aux leçons des cédéroms LAVAC du commerce et en faisant ensuite commencer le nom des cours LAVAC "surmesure" par les initiales des enseignants qui les auront créés.

Le travail essentiel de vérification des consignes de classement et de suppression de certains cours sera dévolu au responsable essentiel d'un tel laboratoire, l'**administrateur pédagogique**. Cet enseignant est la personne ressource pour la création ou la modification de cours, mais elle sert aussi d'interface entre les enseignants et le technicien-réseau. C'est elle qui décidera

 $\overline{a}$ <sup>26</sup> Il faut pour cela utiliser la commande Windows suivante associée à l'unique séquence de la leçon LAVAC: "call kernel winexec"*chemin du programme*"sw\_showmaximized".

<sup>&</sup>lt;sup>27</sup> Attention à l'ordre informatique ! Dans l'ordre d'apparition à l'écran: 3 espaces devant le nom de leçon (avec plus d'espaces, le nom ne serait plus très lisible dans la fenêtre), puis 2, puis 1, puis un tiret, puis le chiffre 1 et suivants, par exemple 10, 100, 101, 11, 20, 200, 201, 21, etc... (il suffit en fait de lire les nombres comme des suites de chiffres), puis enfin les noms par ordre alphabétique.

avec le technicien des didacticiels du commerce à installer et qui gérera l'accès à des ressources de différents types<sup>28</sup>.

L'ensemble de ces ressources peut aujourd'hui être stocké sur le disque dur du serveur. Avec une capacité actuelle moyenne de 10 gigaoctets (Go), si 4 Go sont réservés aux cours LAVAC, pratiquement six peuvent être réservés aux cours non-LAVAC, soit l'équivalent du contenu de dix cédéroms, ce qui rend totalement inutiles les tours de cédéroms<sup>29</sup> ou les serveurs vidéo.

Les programmes ouverts par l'étudiant sous LAVAC sont accessibles par "Alt/Tab" ou par la barre des tâches<sup>30</sup>. Cette barre des tâches, très fournie sous Windows 98, doit seulement comporter l'accès aux programmes ouverts et rien d'autre, sous peine de laisser le système totalement non protégé.

Il est d'ailleurs apparu difficile sous Windows 98 d'interdire les accès au sousmenu "Options des dossiers" du menu "Paramètres" et au menu "Documents", tous deux ouverts par le bouton "Démarrer**"** de la barre des tâches, alors que tous les autres menus avaient pu être supprimés en profil élève.

La première salle installée à l'université Paul Sabatier (à l'IUT) avec le nouveau Windows n'avait pas les protections concernant ces accès.

Le résultat a été immédiat. Après trois semaines d'utilisation, plusieurs ordinateurs ne fonctionnaient plus car des associations de fichiers totalement incompatibles entre eux avaient été effectuées (en utilisant le menu "Options des dossiers") par des étudiants ravis de voir "*qu'il y avait une faille dans le système*" (sic). C'est ainsi que des fichiers-son étaient associés au *Wordpad* !

D'autres, par le sous-menu "Documents" du menu "Démarrer" qui permet sous Windows 98 l'accès au disque dur, avaient ouvert l'explorateur pour rapatrier 300 photos à partir de différents sites pornographiques ! Ces étudiants ont bien évidemment

 $^{28}$  La gestion la plus délicate s'effectue en période d'examen puisqu'il ne faut pas que la leçon utilisée pour l'examen soit installée à l'avance sur la partition accessible par l'étudiant. Elle doit l'être sur une autre et copiée juste avant l'examen.

<sup>&</sup>lt;sup>29</sup> L'accès aux fichiers reste lent lorsqu'une tour est utilisée et le débit de données reste insuffisant par rapport à celui d'un disque dur de serveur. Il faut donc copier le contenu du CD sur le serveur, après autorisation de la part du fournisseur auprès duquel aura été souscrit une licence site ou mieux une licence pour un nombre d'**utilisateurs simultanés**. Si le cédérom n'est pas de type réseau, il reste en général copiable mais au prix de quelques manipulations informatiques.

<sup>&</sup>lt;sup>30</sup> Régler la barre des tâches (en cliquant à l'intérieur par le clic droit et en ouvrant "Propriétés") de façon à ce qu'elle s'escamote automatiquement (cocher "Toujours visible" et "Masquer automatiquement"). Ainsi elle ne masque pas le bas de la fenêtre de certains programmes qui ont des boutons en bas de l'écran.

été identifiés puisque toutes les actions sont enregistrées, mais ne pouvant être exclus seuls de la salle multimédia, c'est le groupe tout entier qui a finalement vu son accès à la salle supprimé.

Les solutions à ces différents problèmes ont à présent été trouvées, y compris le délicat problème de "l'utilisateur par défaut". Si en effet, sous Windows 98, un ordinateur s'ouvre avec "élève" comme nom d'utilisateur, les protections de l'élève s'activeront comme prévu si l'élève clique sur "OK". Mais si celui-ci choisit de cliquer sur "Annuler", c'est alors le profil de l'utilisateur par défaut qui sera activé et celui-ci aura droit à tout !

Il apparaît ainsi capital avant l'achat d'une salle de vérifier si les protections sont effectives ou non. C'est à l'enseignant responsable de l'achat, qui joue ensuite le rôle d'administrateur pédagogique, de prendre, si nécessaire avec un informaticien qui connaît bien Windows, toutes les précautions utiles.

Tout enseignant utilisant des laboratoires de langue sous Windows se doit de plus de connaître parfaitement les différentes possibilités de réglage de la carteson, à la fois en lecture et en enregistrement. Le volume sonore doit souvent être modifié par les étudiants lorsqu'ils changent de cours, soit en utilisant un curseur de réglage comme c'est le cas dans le LAVAC, soit par l'icône "Hautparleur*"* de la barre des tâches. Les enregistrements étant de qualité et de force variables selon les programmes, l'accès au réglage du volume est indispensable.

Cependant un double-clic sur cet icône ouvre le menu de réglage de la carte-son et les possibilités de "dérèglement" sont nombreuses. De plus, il peut se produire parfois certains effets pervers en cascade à cause d'une modification intempestive des réglages du son, notamment si l'accès à Internet n'est pas contrôlé par le poste de suivi<sup>31</sup>, qui entraîne un dysfonctionnement de la salle.

Un accès à Internet même contrôlé peut toujours avoir de graves conséquences dans le cas d'étudiants compétents en informatique, car les logiciels d'accès de type "Netscape" ou "Microsoft Explorer" permettent d'accéder aussi au contenu

<sup>&</sup>lt;sup>31</sup> Il est arrivé qu'un étudiant désélectionne complètement la sortie haut-parleur de la carte-son car étant sur Internet alors qu'il devait faire autre chose, il ne voulait pas être gêné par le léger souffle du casque, qu'il gardait sur la tête pour faire croire à son professeur qu'il travaillait bien sur le programme prévu et pour lequel le casque était nécessaire.

L'étudiant suivant a constaté que le casque ne marchait pas. Le professeur qui avait pourtant ouvert au maximum le volume accessible, mais sans ouvrir le menu de la carte-son, a confié le casque au technicien pour réparation. Cette perte de temps impliquant plusieurs personnes aurait pu être évitée si, d'une part, l'accès à Internet s'était fait par une leçon LAVAC, auquel cas le poste de suivi aurait permis de visualiser cet accès à ce moment-là non souhaité, et si, d'autre part, le professeur avait su vérifier la carte-son jusqu'au bout.

du disque dur et au réseau grâce à quelques astuces de manipulation qu'autorise le clic droit.

Les protections sont en fait la clé du bon fonctionnement d'une salle. Les touches "F5" et "F8" doivent être neutralisées à l'initialisation, les accès aux disques interdits, et le lancement du LAVAC qui ouvre l'accès à tous les cours en profil élève, automatisé.

C'est à ce prix que le professeur pourra disposer de tout son temps pour se consacrer à la **pédagogie**.

# *Les actions pédagogiques effectuées dans le laboratoire multimédia*

Un tel laboratoire autorise **six** actions pédagogiques différentes: la création de cours, la présentation des cours créés, la création de cours automatique à didactisation minimale (séquenceurs audio ou vidéo), le suivi discret et la modification des cours, le suivi formatif et le tutorat, l'impression de documents.

Excepté la première tâche qu'il est préférable d'accomplir dans un lieu dédié, les six autres s'exécutent dans la salle. Cette distinction est essentielle.

Elle distingue deux processus souvent confondus lorsqu'il est question de multimédia: l'action de création de cours et la mise en œuvre pédagogique de ces cours en situation d'enseignement. La première est souvent la seule qui a la faveur des articles alors que la deuxième est régulièrement occultée.

Il faudrait même distinguer dans l'action de création de cours les enseignants qui conçoivent et réalisent de ceux qui "signent" des cédéroms en omettant parfois de dire qu'ils ont confié la réalisation de leur produit à une société de production $32$ .

 $32$  C'est parce que j'ai travaillé de cette façon-là avec une société de production (société "Médiaconcept") que le LAVAC est né. Le pari du LAVAC est de permettre au professeur d'aller au pixel près au bout de la matérialisation de sa conceptualisation didactique. Quel peintre aurait besoin d'une tierce personne pour lui tenir le pinceau? Les situations de compromis, les errements et les erreurs sont en général le lot des enseignants qui choisissent la formule de la médiatisation par "technicien incorporé". Cf. Toma "*L'informatique et l'école"* (1997), *in* http://www-sv.cict.fr/lairdil, Toulouse: forum du laboratoire LAIRDIL (LAboratoire Interuniversitaire de Recherche en Didactique des Langues), Université Toulouse III

<sup>3.</sup> Cet article fait suite à l'émission précitée (cf. note 20).

Si "les idées" de didactisation sont effectivement du ressort de l'enseignant, la réalisation informatique est tout aussi essentielle puisqu'elle constitue l'interface visible par l'apprenant. La finition et la "beauté" de la présentation, parfois racoleuse dans certains cédéroms du commerce, ne seront peut-être pas tout de suite au rendez-vous, mais l'**efficacité** didactique sera garantie grâce à une parfaite adéquation entre le cours multimédia créé sur mesure au moyen de documents authentiques d'actualité, et les autres activités du cursus.

C'est surtout le **suivi** didactique qui permettra de savoir et de comprendre comment l'apprenant a appréhendé cette interface visible qu'est le cours multimédia. C'est aussi le seul moyen de valider l'efficacité du didacticiel. Aucun didacticiel ne devrait d'ailleurs être commercialisé sans une validation approfondie auprès d'une population importante d'apprenants.

*L'aller-retour constant entre les idées et leur mise en œuvre "sur le terrain" est ici plus qu'ailleurs au cœur de cette recherche en didactique qui se distingue des autres par la rapidité absolue des interactions théorie-pratique.*

Dans ce domaine plus que dans tout autre, "en faire, c'est mieux qu'en parler". Les théoriciens sont nombreux, surtout pour juger de l'habillage plus ou moins habile de concepts didactiques connus pour la plupart depuis Platon, mais les avis changent le plus souvent lorsque le didacticiel est confronté à la réalité du terrain ! C'est en effet la confrontation de concepts théoriques à une situation didactique nouvelle mettant en œuvre des outils que le professeur ne maîtrise pas encore, qui va créer les problèmes que ceux qui ne pratiquent pas ne peuvent soupçonner, alors que pourtant c'est sur ces outils qu'ils sont censés s'appuyer.

Cette compétence indispensable à la mise en œuvre des différentes actions pédagogiques souhaitées en théorie commence par la connaissance approfondie des outils que le professeur va être amené à utiliser, et ce par ordre chronologique d'utilisation.

### *Les outils de présentation*

L'idéal est que les étudiants puissent visualiser sur un écran de télévision l'interface étudiant du logiciel qu'ils auront à utiliser pendant que le professeur en fait la description détaillée fonction par fonction. Ils pourront ainsi exécuter en même temps que le professeur les différentes manipulations possibles et la présentation des systèmes didactiques est alors rapide et efficace.

Le problème est qu'un outil de présentation de type projecteur d'écran d'ordinateur coûte cher (plus de 30 KF) et n'est pas toujours facile d'utilisation surtout lorsqu'il doit fonctionner dans des configurations d'écran différentes ou pour des types de diffusion différents (PC ou vidéo).

Il existe alors des boîtiers convertisseurs d'images PC en images vidéo et pour 2 000 F environ l'écran du PC-professeur pourra s'afficher sur un écran de télévision. Un câble spécial connecte en effet la sortie écran du boîtier et la sortie son de l'ordinateur à une entrée péritel du poste de télévision  $33$ . Pour ce qui concerne les outils LAVAC, la présentation se fera d'abord sur une leçon utilisant le séquenceur audio, puis par la suite sur une leçon du séquenceur vidéo et enfin sur une lecon LAVAC.

Le professeur aura suivi au préalable une formation Windows 98, Windows NT et Word avant même la formation LAVAC. Douze heures de formation par un enseignant linguiste compétent en multimédia, ou à défaut par un informaticien de l'établissement, constituent une goutte d'eau budgétaire au regard du volume total des investissements engagés non seulement pour le laboratoire multimédia, mais aussi pour l'aménagement de la salle prévue pour le recevoir.

### *La création de cours en temps réel et automatique: le "Séquenceur Audio" et le "Séquenceur Vidéo<sup>34</sup>"*

Ces deux logiciels permettent la numérisation et la diffusion d'un contenu sur cassette audio ou vidéo, mais également le séquençage du son avec création automatique d'un temps de réponse correspondant à un pourcentage de la durée de la séquence créée.

Plus de vingt paramètres de didactisation sont automatiquement mis en œuvre par le séquenceur vidéo, pourtant deux touches du clavier seulement suffisent à son utilisation, la touche F8 pour le début de la numérisation, la touche F9 pour la fin*<sup>35</sup>* ! La diffusion et le séquençage du son et de l'image sont automatiques.

<sup>33</sup> Par exemple, le convertisseur UMAX Pro possède les trois configurations d'écran (640/480, 800/600, 1024/768), la fonction zoom et une télécommande. Malgré cela, l'image de l'écran du PC n'apparaît pas toujours en entier sur le téléviseur; cela dépend des cartes-vidéo utilisées. Il est préférable, de plus, de choisir un poste de télévision avec deux entrées péritel de façon à pouvoir utiliser aussi le magnétoscope sans modifier les branchements. Certaines cartes (Matrox G 400) ont, elles, une sortie vidéo qui permet la connexion directe au téléviseur.

<sup>&</sup>lt;sup>34</sup> Les noms de marques sont respectivement "Virtual Recorder<sup>™</sup>" et "Vidéo Sequencer<sup>™"</sup>

<sup>35</sup> Voir l'article sur le vidéo séquenceur publié dans le prochain A*sp* (revue du GÉRAS) ou présent sur le site **Erreur ! Source du renvoi introuvable.**. Cet outil a été présenté au

Même les enseignants les moins compétents en multimédia peuvent aujourd'hui utiliser ces deux outils.

Cette fonction de séquençage, présente depuis les débuts du LAVAC, facilite grandement l'accès au son et constitue en elle-même une étape importante de la didactisation.

La plupart des didacticiels de langue continuent d'ailleurs comme par le passé à n'offrir pratiquement aucune facilité à l'apprenant pour accéder au son. Il s'agit dans le meilleur des cas de séquences vidéo parfois courtes (20 à 30 secondes), mais déjà trop longues pour "travailler" le son au mot près. Il n'y a de plus aucune visualisation du nombre de séquences créées, ni de visualisation des courbes.

Ces courbes permettent en particulier de "voir" littéralement par exemple qu'un son est produit à un endroit précis de la séquence alors que l'apprenant a du mal à l'entendre. Ces signaux visuels permettent en fait d'entraîner et d'affiner les capacités de discrimination orale et donc le niveau de compréhension de chaque apprenant.

Le paradoxe de la plupart de ces méthodes est que les exercices, pour intéressants et didactiques qu'ils soient, ne sont réalisables qu'à partir du moment où l'apprenant a compris le son.

Si ce n'est pas le cas, il est impossible de répondre aux questions posées et, si c'est le cas, il est alors inutile ou peu utile de répondre à ces questions !

Les questions sur le contenu informationnel apporté par le son, ou pire sur les images (!), sont trop souvent privilégiées par les méthodes alors que c'est l'accès à ce contenu, qui passe à l'oral par la **compréhension du son**, qui doit d'abord être traité didactiquement.

La didactisation proposée par les séquenceurs audio et vidéo, pour utile qu'elle soit, reste néanmoins insuffisante parce qu'il n'est pas possible dans ces programmes de donner d'aides textuelles, à savoir, dans l'ordre, transcription phonétique des mots difficiles, puis transcription graphique (écriture), puis aides de déduction contextuelle ou étymologiques, puis en dernier recours explication en anglais et traduction en français.

Cependant ces programmes de création de cours automatique, conçus pour les enseignants qui ne sauraient pas ou ne voudraient pas créer des cours

Congrès de la SAES (Société de Anglicistes de l'Enseignement Supérieur) le 21 mai 1999 à Chambéry.

multimédias fortement didactisés, peuvent être couplés à des leçons LAVAC qui, elles, pourront contenir ces aides textuelles.

A la condition d'effectuer correctement les connexions entre les différents éléments informatiques et audiovisuels, il est possible en effet de numériser la même ressource **à la fois** sur le séquenceur vidéo du poste de création de cours et dans une leçon LAVAC du poste de suivi, et ce quel que soit le type de ressource: programmes de télévision satellite ou de type hertzien ou câblé, en direct ou enregistrés, vidéos sur mesure à partir de camescopes numériques ou analogiques, sons numériques ou analogiques à partir de DAT, CD audio ou MiniDiscs, sons analogiques à partir de cédéroms, de cassettes audio ou d'un ou plusieurs microphones !

Les solutions existent pour tous les cas de figure, même si les magnétoscopes grand public, dont la seule sortie vidéo est connectée nécessairement à l'entrée de la carte vidéo de l'ordinateur, ne transmettent plus le signal de la cassette par l'antenne (apparemment pour lutter contre les copies de cassettes !) et donc ne peuvent plus être reliés par l'antenne à un poste de télévision<sup>36</sup>...

Le principe est de connecter les appareils audiovisuels dans l'ordre suivant: démodulateur satellite<sup>37</sup>, magnétoscope, magnétophone à cassettes dont chacune des sorties est connectée (en mono) à l'entrée de la carte son d'un ordinateur différent afin de pouvoir effectuer en temps réel le double séquençage<sup>38</sup>. Si le document audio ou vidéo à séquencer dure cinq minutes, cette opération prendra cinq minutes !

Le dernier point important dans cette étape de création de cours en temps réel consiste pour le professeur à prendre connaissance, sur les séquenceurs audio et

<sup>36</sup> Un seul modèle sur le marché permet encore cela. Il s'agit du *Toshiba V608F*. Choisir sinon un magnétoscope à deux sorties vidéo, ce qui suppose un matériel de prix, ou une carte-vidéo avec une sortie vidéo, mais dans ce cas il faudra allumer l'ordinateur pour visionner une cassette sur le téléviseur...

 $37$  Il est à noter que la plupart des chaînes analogiques migrent vers le numérique pour des raisons de coût d'exploitation, dans la mesure où un opérateur satellite peut faire passer plusieurs chaînes numériques par le même transpondeur (canal).

<sup>&</sup>lt;sup>38</sup> L'idéal est un magnétophone à double cassettes, pour pouvoir faire des copies aux étudiants (de programmes libres de droit), à double sortie audio, et à commutation "*Source/Tape*". A défaut, il suffira de mettre le magnétophone en position enregistrement. Dans les deux cas, il est possible de régler par le magnétophone le niveau du son enregistré dans l'ordinateur comme s'il était enregistré sur une cassette.

Eviter d'incorporer une table de mixage pour ces branchements, car outre un risque de perte en qualité, les manipulations s'avèrent encore plus délicates dans le sens où les déconnexions par les utilisateurs sont malheureusement fréquentes.

vidéo élève dont il dispose aussi, du résultat des opérations de numérisation et de séquençage qu'il aura lancées sur le réseau.

Dans le cas où l'enseignant désirerait ajouter des aides textuelles au séquençage audio ou vidéo, il peut donc, avec le branchement proposé, le faire sur la leçon LAVAC du même nom créée sur le poste de suivi. S'il a utilisé le "*Virtual Recorder"*, les séquences créées pourront être utilisées telles quelles en LAVAC, puisque ce programme de séquençage audio utilise le même type de fichiers.

Le professeur pourra alors soit taper le script de manière classique en l'écoutant, soit utiliser un logiciel de reconnaissance vocale comme IBM *ViaVoice* pour obtenir la transcription en répétant les séquences créées par le vidéo séquenceur dans les intervalles de temps prévues pour la réponse. Les dix ou quinze mots difficiles pourront faire l'objet de séquence d'aide aux endroits voulus de la leçon LAVAC. Les aides, puis le script seront alors envoyés aux étudiants en fonction de l'avancement de leur travail de compréhension.

Ces opérations de création de cours dépasseront rarement vingt minutes et il est à prévoir que la didactisation effectuée pour un document même d'actualité pourra être réutilisée avec plusieurs groupes d'étudiants par plusieurs enseignants.

### *Le suivi discret et la modification des cours*

C'est à présent qu'intervient la tâche essentielle de l'enseignant dans un tel laboratoire: le suivi.

Le suivi discret en LAVAC s'effectue d'abord par simple visualisation de l'écran du poste de suivi. Tous les élèves ont obligatoirement tapé leur nom pour accéder au réseau. La liste des noms apparaît donc, ce qui évite déjà de faire l'appel.

Face à chaque nom se trouve un indicateur horizontal de couleur bleu foncé qui se colore en bleu clair au fur et à mesure des enregistrements (son ou texte) effectués par l'élève. Lorsque l'élève ouvre une leçon non LAVAC, cet indicateur se colore immédiatement en bleu clair, ce qui permet de savoir immédiatement par exemple si l'élève ouvre Internet au lieu de travailler sur le ou les cours proposés, ou bien un dictionnaire, ce qui peut révéler des difficultés particulières en début de séance.

Lorsque des tests (notés) sont proposés, cet indicateur se divise en deux parties horizontales: la première moitié indique toujours le volume des enregistrements, c'est-à-dire la quantité de travail effectué, et la deuxième moitié montre la qualité du travail effectué puisqu'elle se colore en vert si les réponses sont justes et en rouge si elles sont fausses.

D'un simple coup d'œil, l'enseignant visualise donc en permanence la progression de chacun. Un indicateur toujours bleu foncé après vingt minutes de travail, ou bleu clair dès le début de la séance ou complètement rouge, indiquera nécessairement des difficultés, l'étudiant ne travaillant pas ou travaillant sur une leçon non encore autorisée ou effectuant un exercice pour lequel il n'est pas préparé.

L'enseignant clique alors sur le nom de l'étudiant pour voir dans quelle leçon et à quel endroit de la leçon il se trouve, visualiser son écran (image et texte) et entendre ses écoutes ou ses enregistrements en sélectionnant soit la séquence en cours, soit une ou plusieurs séquences précédentes. Il est à noter que les enregistrements-étudiant peuvent s'écouter seuls et non avec les questions ou les séquences à répéter qui les précèdent, ce qui autorise une écoute deux fois plus rapide qu'avec les cassettes.

Le professeur pourra par exemple, dans le cas où une réponse orale est demandée, sélectionner pour l'ensemble des étudiants la séquence dans laquelle doit s'effectuer cette réponse, puis entendre successivement les réponses données par chacun et noter si nécessaire les différentes productions. C'est une véritable **photographie sonore** du niveau de performance d'un groupe d'étudiants qui est alors obtenue instantanément ! Cette fonction de suivi, extrêmement rapide et précise existe depuis les débuts du LAVAC.

Ainsi, dans la mesure où toutes les actions de l'apprenant peuvent être visualisées ou entendues, le suivi discret permettra de repérer les passages de la leçon qui posent problème.

S'il est nécessaire d'intervenir sur le cours lui-même, toute modification (ajout d'aides textuelles ou visuelles, précisions dans les descriptions de tâches à effectuer, explications plus précises, temps de réponse rallongé ou raccourci pour une ou pour plusieurs réponses) peut de plus se faire en temps réel, même pendant que les étudiants travaillent sur ce cours. Ces interventions sont extrêmement rapides et tous les apprenants pourront instantanément profiter des améliorations.

Cette possibilité de modification de cours en temps réel évite non seulement de supporter, pendant des années parfois, les insuffisances didactiques que tout enseignant saura relever dans le cours qui n'est pas le sien lorsque des cédéroms

du commerce non modifiables sont utilisés, mais surtout donne à l'apprenant l'impression de participer lui-même à l'élaboration du cours.

Il sera d'autant plus motivé pour être critique s'il sait que les remarques justifiées qu'il pourra faire au professeur seront suivies d'un effet immédiat qui profitera à l'ensemble du groupe !

### *Le suivi formatif et le tutorat*

 $\overline{a}$ 

Le suivi permet aussi d'intervenir de façon active en envoyant des messages texte, image, son ou en dialoguant avec l'élève si nécessaire<sup>39</sup>. L'enseignant a ainsi à sa disposition une palette de niveaux d'intervention adaptés à chaque cas, le but premier étant d'éviter "l'hyperpapillonage" selon le mot d'Alain  $CAZADE^{40}$ .

Le temps est loin où le professeur faisait sursauter l'élève dans les laboratoires à cassettes chaque fois qu'il arrêtait le magnétophone de ce dernier, même pour lui donner un simple conseil. L'intervention la plus douce qu'il peut aujourd'hui effectuer auprès de l'élève se fait par l'envoi de messages-texte. Ce peut être un conseil adressé à un élève en particulier ou à un groupe d'élèves. Si le message est long, le professeur aura peut-être intérêt à l'enregistrer et à envoyer donc un message-son.

Ce message parviendra à l'élève lorsque celui-ci aura fini une écoute ou un enregistrement. Il ne sera donc jamais perturbé brutalement dans son travail.

L'envoi d'un message-image est plus rare, mais nécessaire parfois lorsqu'il s'agit de donner plus d'éléments visuels à une situation de discours. Il peut s'agir d'un schéma explicatif en couleur par exemple ou de réponses fournies sous forme d'images dans certains cours LAVAC<sup>41</sup> dont un étudiant pourra avoir besoin avant de lui donner accès à la leçon corrigée.

 $39$  Le micro doit avoir une impédance basse (50 ohms en moyenne) pour une meilleure compatibilité avec l'entrée-micro des cartes-son et éviter un son sourd.

<sup>40</sup> Cf. "*Le multimédia au service des langues"*, Les Cahiers de l'Apliut, volume XVII, n° 3, Mars 1998, pp.38-56. (p. 46), et "*Multimédia, apprentissage des langues et hypertexte*", Actes du colloque " Journées d'ingénierie didactique multimédia appliquée à l'enseignement des langues vivantes ", RANACLES (Rassemblement National des Centres de Langues de l'Enseignement Supérieur), Montpellier II, janvier 1995, pp.46-65 (p.56).

<sup>41</sup> Cédérom "*Murder in the Family*" (J. Josephs - T. Toma, 1996) édité par C Puissance 3 Informatique. Un corrigé textuel donné sous forme d'image permet à l'apprenant de comparer ses réponses écrites avec le corrigé sans que cela soit, pour le créateur du cours, complexe à réaliser informatiquement.

En cas d'urgence ou d'appel professeur par l'apprenant, le dialogue en direct peut alors s'établir grâce à *Net Meeting* présent par défaut dans Windows 98.

Le logiciel *PC-Anywhere*<sup>42</sup> permet le partage de l'écran, la prise de commande de l'écran élève, le partage de la fonction "tableau blanc" (qui permet au professeur et à l'élève d'écrire ou de dessiner dans la même fenêtre) et la visualisation de l'interlocuteur si une caméra est fixée au-dessus de l'écran. Le suivi complet à distance avec **visualisation** du visage de l'élève et de celui du professeur est donc possible.

Mais si l'urgence est grande, c'est l'élève qui se déplacera ou le professeur, comme cela a toujours été le cas dans les laboratoires traditionnels !

Ces interventions ponctuelles permettent un guidage sur-mesure des apprenants ou un guidage collectif de l'ensemble du groupe pour des messages généraux tels que: "*Ouvrez la leçon-corrigée N°...*" ou "*Il ne vous reste que 10 minutes*". Il est à noter que tous ces messages sont enregistrés et donc réutilisables à tout moment.

Ces possibilités de suivi rapide et précis renseigneront ainsi en permanence l'enseignant sur le parcours de chaque apprenant et sur toutes les difficultés qu'il aura rencontrées. Il pourra alors régulièrement, toutes les trois semaines environ pour un groupe de trente étudiants, effectuer des séances de tutorat.

En restaurant les réponses de l'apprenant dans les leçons concernées, le professeur analyse avec celui-ci la qualité de ses réponses écrites, puis lui fait écouter ses enregistrements à l'aide de haut-parleurs actifs<sup>43</sup> afin de lui faire prendre conscience de ses difficultés et de l'aider à les résoudre.

En cliquant dans l'indicateur de travail face au nom de l'élève, une courbe colorée fait apparaître l'exercice de la leçon qui contenait des questions notées,

 $42$  Ce logiciel (version 8.0) est installé dans les nouvelles salles de langue de l'Université Toulouse 3 (8 288 francs TTC pour 30 postes).

<sup>&</sup>lt;sup>43</sup> Les haut-parleurs actifs qui ont un volume réglable permettent aux étudiants d'entendre leurs enregistrements en séance de tutorat même si ces enregistrements n'ont pas une grande qualité acoustique, étant donné la tendance qu'ont les apprenants à "murmurer" dans leur casque.

Insister d'ailleurs pour que les étudiants parlent surtout **devant** le micro, sans avoir besoin de hausser le ton; ainsi le voisin n'est pas gêné. Des meubles qui auraient une cloison amovible pour les séances de production orale ont été imaginés, mais cette solution n'a pas été retenue pour des soucis de convivialité et aussi parce il n'existe pas de séances où la seule activité soit la production orale.

le nombre de points par questions, la courbe idéale et la courbe obtenue par l'élève et le résultat final. Cette courbe peut être enregistrée et imprimée.

Une conversation en anglais peut alors s'établir sur le travail en cours ou à effectuer, ou sur tout autre sujet. Si l'espace-tutorat est suffisamment important, plusieurs apprenants peuvent d'ailleurs se déplacer pour des activités de **conversation** en petits groupes.

Dans le cas d'un enseignement à distance, la sauvegarde des réponses-élève se fera sur l'adresse e-mail du professeur<sup>44</sup>. Celui-ci pourra alors, en ouvrant la leçon LAVAC de l'étudiant par son poste professeur, avoir les enregistrementsson et texte au bon endroit de la leçon (et non en paquet et hors contexte comme c'est le cas en mode Internet classique), et effectuer les corrections et les commentaires que l'étudiant retrouvera en activant sa leçon à nouveau.

### *La préparation d'exposés et l'impression de documents Internet*

La préparation d'exposés en salle multimédia va demander de la part de l'enseignant un certain nombre d'actions spécifiques, d'une part pour favoriser au maximum la qualité du travail de l'élève dans le domaine de l'expression orale, d'autre part pour assurer une gestion collective des ressources rapatriées par celui-ci à partir d'Internet.

La préparation de l'exposé est tout le contraire d'un effort de mémorisation. Il s'agit d'abord d'un travail de synthèse et de réorganisation d'informations présenté sous la forme d'un plan détaillé, puis dans un deuxième temps d'un entraînement à l'expression orale de ce contenu informationnel.

Il est donc primordial pour l'enseignant d'avoir les éléments de la recherche documentaire entre les mains de façon à pouvoir vérifier, avant l'entraînement à l'expression orale, la qualité de ce travail de réorganisation à partir du plan détaillé élaboré, et s'assurer, au moment de l'exposé, de l'authenticité de la langue produite, qui doit être celle de l'apprenant et non celle des différents rédacteurs anglophones des sources choisies.

Il importe alors que le choix du ou des documents se fasse réellement sous l'accompagnement du professeur qui devra d'abord en prendre connaissance. Il suffit pour cela de créer une leçon qui ouvre Internet en permettant par simple copier-coller

<sup>44</sup> Dans la version 4.03.f, il suffit de mettre dans le "lavac.ini" l'adresse Internet à la ligne "FLOPPY:" (cf. note 24).

("Ctrl C - Ctrl V") dans une zone de réponse-élève, la copie du document qu'il aura choisi.

Le professeur pourra ainsi visualiser ce document (avec nom de l'élève et nom du site) sur le poste de suivi et l'enregistrer dans un répertoire spécifique du serveur, ce qui crée automatiquement une bibliothèque informatique de ressources sans cesse réactualisées.

A partir de là se feront deux impressions papier, une pour l'élève et une pour lui, qu'il laissera dans la bibliothèque de la salle. L'impression sur papier permettra à l'élève d'effectuer chez lui le travail de synthèse et de rédaction du plan (éventuellement avec constitution de dossier écrit), avant la séance suivante en salle où il ouvrira une leçon spéciale d'entraînement à l'expression orale.

Cette leçon est constituée simplement de séquences vides de dix secondes chacune par exemple, à l'intérieur desquelles l'élève va pouvoir s'enregistrer en continu pendant les cinq à sept minutes que va durer son exposé<sup>45</sup>. Ainsi à l'écoute de son enregistrement, il ne modifiera **que** les séquences qu'il voudra réenregistrer sans avoir à modifier les autres, ce qu'il serait obligé de faire s'il utilisait un magnétophone ou un ordinateur sans séquençage. Le fait d'enregistrer son exposé une ou plusieurs fois constitue non seulement un entraînement à l'expression, alors que la plupart des exercices sur ordinateur ne permettent que des activités de production orale, mais aussi permettent au professeur d'écouter ces enregistrements et de donner tous les conseils utiles en vue de la prestation finale.

Le soin que mettent la plupart des apprenants à réaliser - pour eux-mêmes - la meilleure production possible est significatif de la marge de progression qu'ils s'accordent, essentiellement parce que le système et la présence active de leur professeur le leur permet.

 $^{45}$  A dix secondes par séquence, il faudra trente séquences pour un exposé de cinq minutes. Il est possible par exemple de créer cinq séquences pour l'introduction, dix pour chaque partie (trente pour trois parties) et cinq pour la conclusion. Un certain nombre de leçon de ce type, toutes prêtes, sont d'ailleurs données avec le LAVAC. Si des séquences de 10 secondes ne conviennent pas, il est très facile de créer une leçon bis où le temps de réponse aura une autre valeur. Grâce à la fonction "multi-sélection" présente dans le nouveau LAVAC, il ne faudra que quelques secondes pour créer cette nouvelle leçon.

### *La création de cours dans une salle spécifique*

Cette salle doit se situer forcément à proximité du laboratoire pour que l'accès au serveur s'effectue par le réseau local 100 Mbits. Une longueur de câble réseau de 100 mètres entre le poste de création de cours de la salle et le commutateur qui se trouve dans le laboratoire est cependant tout à fait acceptable. Ce lieu doit être suffisamment grand aussi pour favoriser l'échange didactique.

La spécificité de ce lieu pour cette activité essentielle qu'est la création de cours en langues doit être d'offrir le plus grand silence possible afin d'effectuer des enregistrements audio de qualité.

Il est néanmoins souvent difficile dans une université de trouver des lieux à la fois au calme et proche du laboratoire multimédia. L'idéal est une cabine d'enregistrement insonorisée qui se justifie d'autant plus aujourd'hui que les ordinateurs sont bruyants à cause des ventilateurs dont la taille augmente avec la puissance des processeurs. Ils se situeront donc à l'extérieur de la cabine. Le cas échéant, un enregistreur MiniDisc ou DAT<sup>46</sup>, aisément transportable afin de trouver l'endroit propice, diminuera l'investissement.

Le reste du matériel audiovisuel est identique à celui qui se trouve dans la salle de cours. Le moniteur peut cependant être plus petit (36 cm) et l'ensemble magnétophone, microphone et le magnétoscope ne dépasse pas 5 000 francs<sup>47</sup>. Un démodulateur satellite, si possible analogique-numérique, sera également nécessaire. Si cette deuxième acquisition n'est pas possible, il vaut mieux rapatrier dans cette salle de création de cours celui de la salle étudiant, car rares sont les enseignants qui prennent le "risque" de diffuser une émission satellite nouvelle en direct pour la didactiser en temps réel devant les étudiants.

L'achat de deux camescopes VHS-C est enfin à recommander pour filmer des conversations en langue étrangère afin de les didactiser. Les cassettes VHS-C sont en effet compatibles avec les magnétoscopes VHS et un magnétoscope est toujours plus facile à utiliser qu'un camescope, pour les opérations de montage par la carte vidéo. Il faut deux camescopes pour pouvoir positionner un  $c$ amescope sur chaque locuteur<sup>48</sup>. Si le budget le permet, les camescopes

<sup>&</sup>lt;sup>46</sup> DAT: Digital Audio Tape. La numérisation sur un DAT est de qualité légèrement supérieure à celle effectuée sur un MiniDisc car elle se fait sans algorithme de compression (compter 3 500 F environ pour le DAT et 2 000 pour le MiniDisc)

 $47$  Voir en Annexe 2 la liste des matériels

<sup>48</sup> Des micros unidirectionnels à condensateurs améliorent nettement la qualité du son enregistré par rapport à la prise de son effectuée par le micro de chacun des camescopes.

numériques avec logiciel de montage sont à préférer pour leur qualité professionnelle.

Le poste de création de cours est du même type que celui qui se trouve dans la salle étudiant de façon à pouvoir effectuer des enregistrements avec le "*Video Sequencer®"* qui seront copiés sur le serveur, ce qui évite d'avoir à le faire en direct sur le PC de création de cours automatique.

Les fichiers créés avec cet outil correspondant à un seul fichier MJPEG par leçon, il est nécessaire, pour une didactisation complète liant les aides textuelles aux séquences vidéo, de transformer ce fichier en séquences vidéo au format MPEG. Un logiciel spécifique, le Ligos LSX-MPEG Encoder, permet la compression et le montage en MPE $G<sup>49</sup>$ . Le montage est plus rapide et beaucoup plus précis que ceux qui sont effectués depuis deux ans avec la carte d'acquisition vidéo *Vitec Pro*. La compression est de plus supérieure sans perte de qualité<sup>50</sup>.

Les autres matériels informatiques sont des matériels de production de cours classiques dans le multimédia général, à savoir scanner et logiciels de reconnaissance de caractères, imprimante couleur, disque dur amovible de sauvegarde de capacité égale à celle du serveur et graveur de cédérom.

Des exemples de cours et des modèles de leçons sont proposés dans l'installation du *Lavac créateur*. La spécificité du LAVAC, outre la notion de séquençage automatique du son et de l'image avec création automatique mais paramétrable de temps de réponse élève, est d'offrir un très grand nombre de fonctions de création de cours sans programmation (création et intégration automatique de vidéos, images, textes, sons, hypertexte, exercices à trous, QCM, liens hypermédias, tests notés, etc.).

Une autre innovation du LAVAC est la **multi-sélection** pour une dizaine de fonctions (par exemple position et dimensions identiques de l'image pour toutes les séquences sélectionnées).

Un dernier outil, peu satisfaisant jusqu'à présent, mérite aujourd'hui d'être reconsidéré en raison des évolutions qui ont lieu ces deux dernières années et

<sup>&</sup>lt;sup>49</sup> MJPEG (Moving Joint Picture Experts Group). Le logiciel Ligos coûte 80 dollars. Il est téléchargeable par mèl à partir du site **Erreur ! Source du renvoi introuvable.**. Il est à présent fourni avec la suite logicielle de la Matrox G400.

<sup>50</sup> Il fallait 100 Moctets pour numériser 4 minutes de vidéo à 12 images par seconde; le même document à 25 images/seconde, pour une parfaite synchronisation du son et de l'image, nécessitera 30 Moctets. Le taux de compression s'établit alors à 37 !

installé dans un ordinateur de création de cours. Il s'agit des logiciels de reconnaissance vocale utilisables pour la transcription des scripts<sup>51</sup>. C'est en fait l'opération de frappe de scripts qui s'avère être finalement la plus longue à effectuer en création de cours !

Chaque enseignant peut enfin, une fois son travail terminé, en faire une copie sur son disque dur amovible<sup>52</sup> personnel ou sur un CD-ROM qu'il aura gravé. Il aura ainsi un exemplaire protégé de ses applications qu'il pourra toujours réinstaller en cas d'erreurs de manipulation sur l'ordinateur de la salle de création.

Enfin l'enseignant qui voudrait diffuser ses cours LAVAC sur CD-ROM à des étudiants en multimédia à distance par exemple pourra les graver avec des fichiers spécifiques ("*runtime*") mis à disposition gratuitement pour permettre au contenu du CD-ROM de s'installer automatiquement sur tout ordinateur ne possédant pas le LAVAC étudiant.

C'est surtout à l'administrateur pédagogique qu'incombe le rôle de gérer la coordination du travail de création de cours et l'accès à cette salle où ici plus qu'ailleurs seule la mutualisation des ressources didactiques, matérielles et humaines sera la garantie d'un travail de haute qualité.

La conception de tels outils, la déclinaison sous plusieurs variantes du concept de séquençage et la configuration d'une telle salle ont nécessité des années de mise au point<sup>53</sup> et plus de 1500 heures d'expérience en laboratoire multimédia.

Cette recherche pour une plus grande efficacité didactique ne se situe pas seulement au niveau théorique. Les meilleures idées ne sont rien sans une rigueur de tous les instants portée à leur mise en application.

*C'est la prise en compte de toutes les réalités et la volonté de surmonter les obstacles qui devraient permettre, nous l'espérons, de donner à ces idées toute leur force.*

<sup>&</sup>lt;sup>51</sup> Logiciel d'IBM "Via Voice" Executive Edition (1 390 F) ou Dragon Speech (Dragon Technologies)

<sup>52</sup> Un disque dur amovible coûte moins de 1400 F pour une capacité de 6,2 Go. Les autres systèmes de stockage (lecteur Zip ou Ioméga) paraissent aujourd'hui dépassés (rapport prix/capacité).

 $\frac{53}{2}$  Les séances de travail avec des informaticiens ont été extrêmement nombreuses depuis 1992. Il a fallu être didactique pour être convaincant, mais je voudrais remercier Christian Goudoux de la société "C Puissance 3 Informatique", et Guillaume de Baillencourt, informaticien développeur à la société "Morgan Multimédia", pour avoir accepté de développer les solutions informatiques permettant de mettre en œuvre les concepts que j'avais imaginés.

Le "secret" du fonctionnement d'un tel laboratoire tient au respect de ces quelques consignes que j'ai essayé de décrire ici avec le maximum de précision et qui se révèlent d'une importance capitale lorsque le caractère nécessairement obligatoire de leur observation est transgressé. Il n'y a pas en fait de place pour "l'à peu près" sinon le laboratoire ne marchera qu'en partie ou pas du tout. Les techniciens doivent d'abord être des techniciens PC et être autant que faire se peut à la disposition des enseignants, même s'ils appartiennent à un autre corps administratif.

L'administrateur pédagogique doit avoir reçu une formation didactique et informatique poussée avant d'organiser la formation pour ses collègues et assurer la gestion didactique des ressources créées.

La création de cours sur-mesure facilitée par des systèmes de création de cours en temps réel est certainement ce qui permettra au multimédia didactique de sortir du ghetto du "prêt-à-utiliser" dans lequel le confinent actuellement les industriels de la langue, à condition de plus que l'accompagnement pédagogique en salle de l'ensemble de ces ressources devienne enfin une réalité.

> **Tony Toma**, Maître de Conférences, UFR de Langues Vivantes, Université Toulouse III [toma@cict.fr](mailto:toma@cict.fr) Site FTP: <ftp://130.120.112.2/Tony>

#### BIBLIOGRAPHIE

- Bougnoux D., 1994. *Sciences de l'information et de la communication*. Paris: Larousse.
- Clark J. M. & A. Pavio, 1991. Dual-coding Theory and Education, *Educational Psychology Review* 3.
- Fuchs C. & S. Robert, 1997. *Diversité des Langues et représentations cognitives.* Gap: Ophrys.
- Fuller S., M. De Mey, T. Shinn & S. Woolgar, 1989. *The Cognitive Turn: Sociological and Psychological Perspectives on Science*, Dordrecht: Kluver Academic Publishers.
- Hubbard P., 1996. Elements of CALL methodology: development, evaluation and implementation. *The Power of Call*, Houston: Pennington.
- Levy P., 1994. *L'intelligence collective: pour une anthropologie du cyberspace*. Paris: La Découverte.
- Lynch M. & S. Woolgar, 1990. *Representation in Scientific Practice*. Cambridge, Mass: The M.I.T. Press.
- Mattelart A., 1994. *L'invention de la communication*. Paris: La Découverte.
- Mayer R.E. & R.B. Anderson, 1992. The Instructive Animation: Helping Students Build Connections between Words ans Pictures in Multimedia Learning,. *Journal of Educational Psychology* 84.
- Tobin R., 1998. Le programme de développement pédagogique à l'Université de Californie à Santa Barbara, *Actes du Colloque de Poitiers sur les TICE dans l'Enseignement Supérieur*. Tables rondes: 1 - 1 - 4, [http://www.educnet.education.fr](http://www.educnet.education.fr/).
- Toma T., 1997, 1999. *L'enseignant face au multimédia*, Collection "Du Multimédia et des Hommes". Paris: Pedagog International.
- Varela F., 1994. *L'arbre de la connaissance*. Addison-Wesley.

# **A N N E X E**

# **1 . M A T É R I E L I N F O R M A T I Q U E :**

#### **1.1. POSTE-ÉTUDIANT**

UC avec boitier AT ou ATX s'intégrant dans le mobilier comprenant: Carte-mère Intel Pentium III BX 100 Mhz 1 slot AGP, 4 slots PCI Processeur P III 450 Intel 512 ko de cache Carte vidéo ATI AGP XPERT Work 98 (Rage Pro) 8 Mo avec driver MPEG, MJPEG, AVI, 25 images/secondes en mode fenêtré Mémoire vive 64 Mo SDRAM Disque dur 8 Go minimum Ultra DMA Lecteur de CD-ROM 40 x IDE Lecteur de disquettes 3,5" Carte son SoundBlaster 3D PCI full duplex Carte Ethernet SMC PCI 10/100 Mbits base TX 2 ports USB, 2 ports série, 1 port // Ecran 15 pouces SVGA MPRII s'intégrant dans le mobilier Clavier 105 touches (avec touches Windows) Souris de type Netscroll 3 boutons et tapis Micro-casque de type laboratoire de langue, écoute voies droites et gauches indépendantes.

Le logiciel Windows 98 est fourni par l'Université, mais installé dans chaque poste.

#### **1.2. POSTE de SUIVI**

UC avec boitier AT ou ATX s'intégrant dans le mobilier comprenant: Carte-mère Intel Pentium III BX 100 Mhz 1 slot AGP, 4 slots PCI Processeur P III 450 Intel 512 ko de cache Carte vidéo ATI AGP XPERT Work 98 (Rage Pro) 8 Mo avec driver MPEG, MJPEG, AVI, 25 images/secondes en mode fenêtré Mémoire vive 64 Mo SDRAM Disque dur 8 Go minimum Ultra DMA 2<sup>ème</sup> Disque dur rackable 8 Go Ultra-DMA Lecteur de CD-ROM 40 x IDE Lecteur de disquettes 3,5" Carte son SoundBlaster 3D PCI full duplex Carte Ethernet SMC PCI 10/100 Mbits base TX 2 ports USB, 2 ports série, 1 port // Ecran 15 pouces SVGA MPRII s'intégrant dans le mobilier Clavier 105 touches (avec touches Windows) Souris de type Netscroll 3 boutons et tapis Micro-casque de type Laboratoire de Langues, écoute voies droites et gauches indépendantes.

Le logiciel Windows 98 est fourni par l'Université, mais installé dans chaque poste.

#### **1.3. POSTE-CRÉATEUR**

UC avec boitier AT ou ATX s'intégrant dans le mobilier comprenant: Carte-mère Intel Pentium III BX 100 Mhz 1 slot AGP, 4 slots PCI Processeur P III 450 Intel 512 ko de cache Carte Vidéo MATROX AGP Millenium G 400 16 Mo Mémoire vive 256 Mo SDRAM PC 100 Disque dur 8 Go minimum Ultra DMA 2<sup>ème</sup> Disque dur rackable 8 Go Ultra-DMA Lecteur CD-DVD 6x (CD-ROM 32x) Lecteur de disquettes 3,5" Carte son 64 bit Carte Ethernet SMC PCI 10/100 Mbits base TX 2 ports USB, 2 ports série, 1 port // Ecran 17 pouces SVGA MPRII à faible pitch (0,26 minimum) s'intégrant dans le mobilier Clavier 105 touches (avec touches Windows) Souris de type Netscroll 3 boutons et tapis Micro-casque de type Laboratoire de Langues, écoute voies droites et gauches indépendantes

Le logiciel Windows 95 ou 98 est fourni par l'Université, mais installé dans chaque poste.

#### **Matériel de création de cours complémentaire:**

Scanner SCSI permettant la numérisation d'une page A4 couleur en 10 secondes et logiciel type Corel-Draw 8 Education Graveur de CD-ROM R, RW 2 Haut-Parleurs de 240 W

Imprimante couleur 8 pages par minute type HP 722 C qualité photo Imprimante laser noir et blanc 10 pages/minute 2 Mo

#### **1.4. SERVEUR**

UC avec boitier AT ou ATX s'intégrant dans le mobilier comprenant: Carte-mère Intel Pentium III BX 100 Mhz 1 slot AGP, 4 slots PCI Processeur P III 500 Intel 512 ko de cache Carte vidéo AGP 4 Mo Mémoire vive 128 Mo SDRAM Disque dur SCSI 9,1Go minimum Ultra SCSI Lecteur de CD-ROM 40 x IDE Lecteur de disquettes 3,5" Controleur SCSI PCI Adaptec 2940 2 ports USB, 2 ports série, 1 port // Ecran 15 pouces SVGA MPRII s'intégrant dans le mobilier Clavier 105 touches (avec touches Windows) Souris de type Netscroll 3 boutons et tapis

Le logiciel Windows 95 ou 98 est fourni par l'Université, mais installé dans chaque poste.

#### **1.5. COMPOSANTS ACTIFS DU CABLAGE RÉSEAU:**

Le poste créateur et le serveur doivent obligatoirement être connectés à 100 Mbit (full duplex 200 Mbit) au commutateur. Les postes-élève et le professeur peuvent être connectés à 100 Mbit ou à 10 Mbit. Dans tous les cas, chaque élève ainsi que le professeur doit bénéficier d'au minimum 10 Mbit.

Le câblage interne (des prises-réseau murales jusqu'à la baie de brassage dans son armoire) est réalisé par les services techniques de l'université.

La mise en service du commutateur (et/ou des hubs éventuels) et le câblage des prises murales aux ordinateurs sont réalisés par le fournisseur.

#### **1.6. LOGICIEL DE PROTECTION**

L'accès à l'environnement du système d'exploitation et aux différents logiciels installés est protégé pour éviter des manipulations non souhaitées de la part des étudiants. Les touches de fonction F5 et F8 sont neutralisées.

*Le prix d'un tel laboratoire avec mobilier, logiciels de langue, configuration et installation prévue pour décembre 1999, est de 400 KF pour 30 postes-élève et 300 KF pour 20 postesélève.*

# **2- MATÉRIELS PC COMPLÉMENTAIRE ET AUDIOVISUEL (50 KF):**

#### **2-1- Pour le laboratoire:**

- Téléviseur grand écran (72cm minimum), 100 Hz, 2 péritels

- Démodulateur satellite 3 péritels analogique/numérique

- Magnétoscope hi-fi stéréo, Pal, Sécam, lecture NTSC, 2 sorties vidéo ou signal cassette par sortie d'antenne

- Magnétophone à double cassette avec commutation "*source/tape*" et 2 sorties audio.

- Micro basse impédance
- Logiciel de dialogue full duplex et de partage d'écran (de type "*PC-Anywhere"*)
- Onduleur
- Encodeur PC TV avec télécommande, zoom et 3 configurations d'écran
- Micro-casque(s) étudiant de secours

#### **2-2- Pour la salle de création de cours:**

- Téléviseur 36 cm ou plus

- Démodulateur satellite 3 péritels analogique/numérique

- Magnétoscope hi-fi stéréo Pal / SECAM / lecture NTSC, 2 sorties vidéo ou signal cassette par sortie d'antenne

- Magnétophone double cassette avec commutation "*source/tape*" et 2 sorties audio, ou à défaut avec blocage de l'enregistrement sans enclenchement de la cassette.

- 2 Micros basse impédance et table de mixage

- 2 camescopes

- 2<sup>ème</sup> poste de création de cours avec logiciel de compression MPEG de type "Ligos"

- 2<sup>ème</sup> imprimante couleur